4 - H VIRTUAL SHOWCASE TOOLKIT

# **OVERVIEW OF ONLINE PLATFORMS**

#### WASHINGTON STATE UNIVERSITY

Any platforms used should be secure to provide safety for our youth. County staff have oversight and final authority but can delegate to middle managers, superintendents, and/or key volunteers that understand technology and the importance of secure platforms.

There are several options for platforms available for families to submit entries, pictures, or even videos. The most common are YouTube and Vimeo, or Google Drive or OneDrive for WSU Extension.

### **Staff Considerations:**

- What are you experienced in?
- What may your families be experienced with?
- What do you have access to?

### **YouTube**

Commonly used by both youth and adults. Youth use it to upload videos for school and may already be familiar with it. It is simple to use.

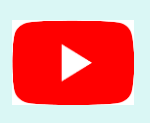

**How to…** [How to upload to YouTube from iPhone, iPad and iPod](https://www.youtube.com/watch?v=TJmvXujqHNE) [How to upload to YouTube from](https://www.dummies.com/consumer-electronics/smartphones/droid/how-to-upload-videos-to-youtube-with-an-android-phone/) Android [How to upload to YouTube](https://www.youtube.com/watch?v=klVWGHtRTuE) (general)

#### **Youth/Families**

- Record video of exhibit and save it to a computer or cellphone.
- Upload video to YouTube using the create button (looks like a video camera)
- Title your video like the example
- below: **LastNameFirstNameDivision/ClassTag/Tattoo - "AndersonMikeMarketBeefAngusJJS1257"**
- Click Next twice. (If on cellphone skip this step)
- Set your visibility setting for "Unlisted." This means only people with the link will be able to see or find the video. A link to the video will be automatically generated to share.
- Click save or upload. Then copy the video link that appears.
- Paste this video link the place that your Extension Office has asked you to share it.

#### **Staff**

- Make sure to think through how you will collect links and save them some place that is easy to find.
- Be sure to instruct users to modify the privacy setting upon video upload. This can be done using the dropdown box and choosing "Unlisted" then choose save. This will automatically generate a video link that can be shared with anyone that the user chooses.

### **Vimeo**

Similar to YouTube. May not be as widely used. For ease of uploading and access, videos will need to be accessible to the public.

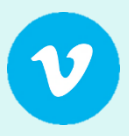

**How to…** [How to upload to Vimeo](https://photofocus.com/video/how-to-post-your-video-to-vimeo/)

#### **Youth/Families**

- Record video of exhibit and save it to a computer or cellphone.
- Go to Vimeo.com and click "New Video."
- Upload your video.
- Title your video like the example below: **LastNameFirstNameDivision/ClassTag/Tattoo - "AndersonMikeMarketBeefAngusJJS1257"**
- Click Next twice. (If on cellphone skip this step)
- Set your Privacy Setting to "Anyone can see this video"
- Click save. Then click the green bar that says "Upload Complete! Go to video."
- Copy the video link from your web browser.
- Paste this video link into the place that your Extension Office has asked you to share it.

#### **Staff**

- Make sure to think through how you will collect links and save them some place that is easy to find.
- Offer secure video sharing through advanced privacy settings.

### **Google Drive/Forms**

Google Drive is an online files storage service that gives you 15GB of cloud storage for free. Google Drive is Google's cloud service that enables you to store and synchronize your files for easy backup and access from multiple devices, such as your desktop computer, your smartphone, and your tablet.

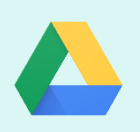

**How to…** [How to upload to Google Drive](https://support.google.com/drive/answer/2424368?co=GENIE.Platform%3DDesktop&hl=en)

#### **Youth/Families**

- Record video of exhibit and save it to a computer or cellphone.
- [Click here](https://support.google.com/drive/answer/2424368?co=GENIE.Platform%3DDesktop&hl=en) for steps to upload to Google Drive
- Once uploaded to Google Drive, [use these steps](https://support.google.com/drive/answer/2494822?co=GENIE.Platform%3DAndroid&hl=en) to share the link as directed by your Extension Office. It is important to share the link using these steps so that county staff have the right permission to access your content.

#### **Staff**

 Make sure to think through how you will collect links and save them some place that is easy to find.

### **FairEntry Program**

When set up correctly, exhibitors can upload photos of their animal. **FairEntry** Video can't be uploaded directly into FairEntry, but links from other platform can be uploaded and viewed by the judges. The following are recommendations for photo and/or video submissions.

#### **Under either the Department, Division, Class or Sub-Class add:**

- Custom Files for each photo angle you want youth to submit. Make these required if you need youth to upload these for judging. Select all photo types for ease of uploading for youth.
- For video either: Create a custom field that says "Put video hyperlink here" or instruct youth to add the hyperlink to the "Exhibit Description" Field.
- For judging and all [FairEntry](https://vimeo.com/406247772) Virtual Fair info, please view the FairEntry help [video.](https://vimeo.com/406247772)

### **Qualtrics**

Qualtrics is an online data collection tool licensed by the University for use in academic-related research and administrative projects. Qualtrics allows users to create and administer surveys and web forms, and provides quantitative analysis and reporting on the collected data. Qualtrics accounts

are available at no direct cost to WSU employees and students that have a valid WSU Network ID and password.

**Qualtrics Website:** <https://surveys.wsu.edu/surveys/qualtrics/>

## **Other Familiar Social Media Platforms Include:**

### **Facebook**

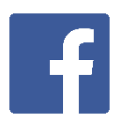

Using Facebook requires families have a Facebook account and Facebook is not intended for youth under the age of 13. Facebook events is a way to keep 4-H families up to date on deadlines and Virtual Showcase events.

### **Instagram**

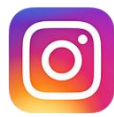

Instagram is a free photo and video sharing app available on Apple iOS, Android and Windows Phone. People can upload photos or videos to our service and share them with their followers or with a select group of friends.

They can also view, comment and like posts shared by their friends on Instagram. Anyone 13 and older can create an account by registering an email address and selecting a username.

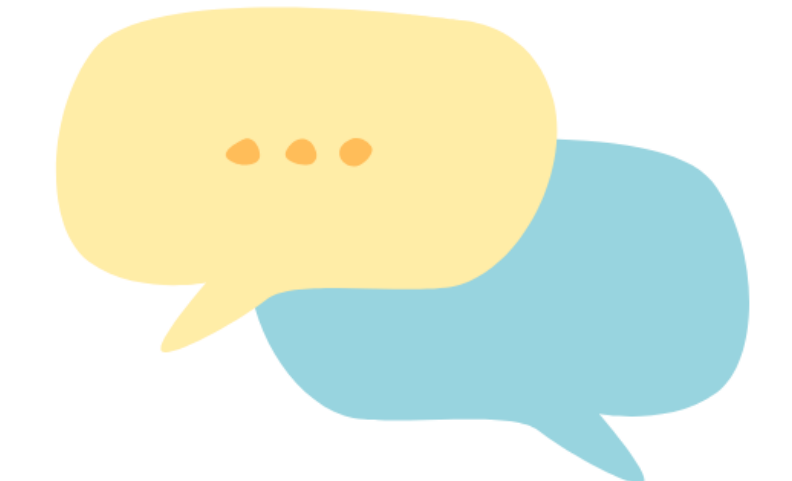

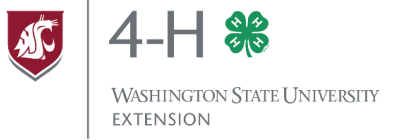